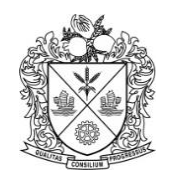

Malayan Flour Mills Berhad

Registration No. 196101000210 (4260-M)

Dear Valued Shareholders,

# **NOTIFICATION OF A FULLY VIRTUAL 60TH ANNUAL GENERAL MEETING OF MALAYAN FLOUR MILLS BERHAD**

We refer to our earlier announcement made on 24 April 2020 in relation to the Notice of Annual General Meeting ("AGM") of the Company and the Administrative Details for the  $60<sup>th</sup>$  AGM which were posted to you.

In the announcement and/or Administrative Details for the  $60<sup>th</sup>$  AGM, we have notified that a hybrid AGM will be held but the Company reserves the right to limit the number of physical attendees at the meeting venue in order to comply with the Government's directives and guidelines on public gatherings arising from the COVID-19 pandemic.

In view that the requirement on social distancing and restriction on public gatherings to prevent the spread of COVID-19 are still on-going and for ensuring your well-being and safety, which remains the Company's priority, we have decided that the 60<sup>th</sup> AGM shall be held **fully virtual**.

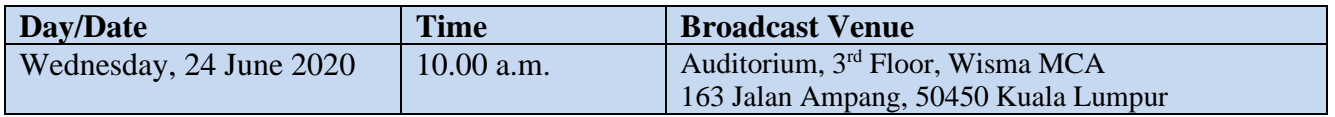

The date, time and broadcast venue of the 60<sup>th</sup> AGM remain unchanged. As the 60<sup>th</sup> AGM will be fully virtual, only the Chairman and other essential persons are allowed to be present at the Broadcast Venue. **Shareholders/proxies/corporate representatives WILL NOT BE ALLOWED to be physically present at the Broadcast Venue on the day of the AGM.**

The requirements and procedures for you to participate and vote remotely at the fully virtual 60<sup>th</sup> AGM using the remote participation and voting ("RPV") facilities are reproduced below for your ease of reference.

# **REMOTE PARTICIPATION AND VOTING ("RPV")**

- Please note that the RPV is available for:
	- a. Individual members;
	- b. Corporate shareholders;
	- c. Authorised Nominees; and
	- d. Exempt Authorised Nominees.
- With the RPV facilities, you will be able to view a live webcast of the meeting, ask questions and submit your votes in real time.

## • **For RPV, please follow the steps below on how to request for login ID and password.**

### **Step 1– Register Online with Boardroom Smart Investor Portal (for first time registration by individual member only)**

[*Note: If you have already signed up with Boardroom Smart Investor Portal, you are not required to register again. You may proceed to Step 2.]*

- a. Access website at [https://boardroomlimited.my](https://boardroomlimited.my/)
- b. Click  $\langle$  Login $\rangle$  and click  $\langle$  Register $\rangle$  to sign up as a user.
- c. Complete registration and upload a softcopy of your MyKad (front and back) or Passport.
- d. Please enter a valid email address and wait for email verification from Boardroom.
- e. Your registration will be verified and approved within one (1) business day and an email notification will be provided to you.

### **Step 2 – Submit Request for RPV User ID and Password**

*[Note: The registration for remote access will be opened on 22 May 2020.]*

#### **Individual Members**

- ➢ Login to [https://boardroomlimited.my](https://boardroomlimited.my/) using your user id and password above.
- ➢ Select "Hybrid/Virtual Meeting" from main menu and select the correct Corporate Event "Malayan Flour Mills Berhad 60<sup>th</sup> Virtual AGM".
- ➢ Enter your CDS Account Number.
- $\triangleright$  Read and agree to the terms & condition and thereafter submit your request.

### **Corporate Shareholders**

- ➢ Write in to [bsr.helpdesk@boardroomlimited.com](mailto:bsr.helpdesk@boardroomlimited.com) by providing the name of member, CDS Account Number accompanied with the Certificate of Appointment of Corporate Representative or Form of Proxy to submit the request.
- ➢ Corporate shareholder must also provide a copy of Corporate Representative's or Proxy Holder's MyKad (front and back) as well as his/her email address.

#### **Authorised Nominees and Exempt Authorised Nominees**

- ➢ Write in to [bsr.helpdesk@boardroomlimited.com](mailto:bsr.helpdesk@boardroomlimited.com) by providing the name of member, CDS Account Number accompanied with the Form of Proxy to submit the request.
- ➢ Authorised Nominee and Exempt Authorised Nominee must also provide a copy of the Proxy Holder's MyKad (front and back) as well as his/her email address.
- a. You will receive a notification from Boardroom that your request has been received and is being verified.
- b. Upon system verification of your registration against the AGM's Record of Depositors as at 17 June 2020, you will receive an email from Boardroom either approving or rejecting your registration for remote participation.
- c. You will also receive your remote access User ID and Password along with the email from Boardroom if your registration is approved.
- d. Please note that the closing date and time to submit your request is on Monday, 22 June 2020 at 10.00 a.m.

### **Step 3 – Login to Virtual AGM Portal**

*[Note: Please note that the quality of the connectivity to Virtual AGM Portal for live webcast as well as for remote online voting is highly dependent on the bandwidth and the stability of the internet connectivity available at the location of the remote users.]*

- a. The Virtual AGM Portal will be opened for login starting one (1) hour before the commencement of AGM, which is from 9.00 a.m. on Wednesday, 24 June 2020. Questions can be submitted once the Portal is opened.
- b. Please follow the steps given to you in the email along with your remote access User ID and Password to login to the Virtual AGM Portal *(Refer to Step 2(c) above)*.
- c. The steps given will also guide you on how to view live webcast, ask questions and vote.
- d. The live webcast will end and the Messaging window (for asking questions) will be disabled once the Chairman announces the closure of the AGM.
- e. You can then logout from the Virtual AGM Portal.
- If you have any enquiry or require assistance regarding **Lumi AGM App** and **RPV**, please contact Boardroom Helpdesk at Tel: +603 7890 4700 during office hours.